## MBUX multimedia system: "Freeway" pop-up display cannot be deactivated

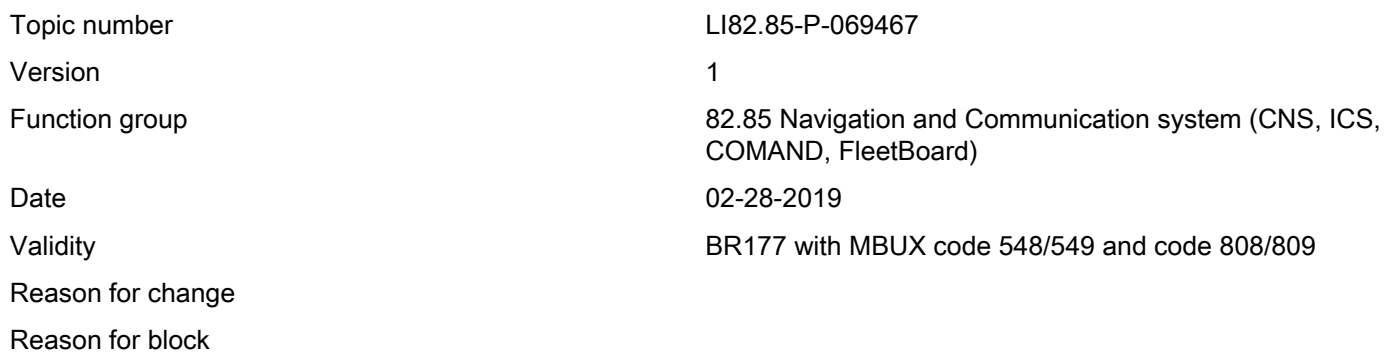

## Complaint:

The MBUX multimedia system (A26/17) occasionally displays the message "Following route option was unable to be avoided: Freeway".

NOTE: This message will only appear if a profile has been created and the "destination suggestions" and "activate commuter route" options have been activated.

Cause:

Current software release of MBUX multimedia system (A26/17).

## Remedy:

New MBUX software is currently in development, this software is expected to be available Q3 2019.

The Commuter route option can be deactivated as an immediate measure, if the customer does not wish to use this function.

To do so, in the menu, go to Navigation -> Route icon -> Route -> Route settings -> and deactivate Commuter route.

## Symptoms

Communication/information / Communication / Navigation / Navigation - Function / Driving directions incorrect/navigation system imprecise

Communication/information / Communication / Navigation / Navigation - Function / Route guidance incorrect/implausible

Communication/information / Communication / Navigation / Navigation - Function / Error in map display